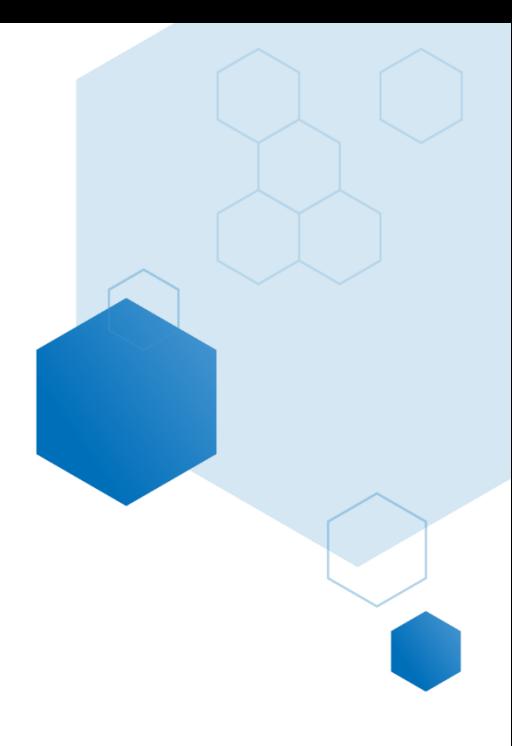

# KPI Report Help Documentation

Updated: October 2020

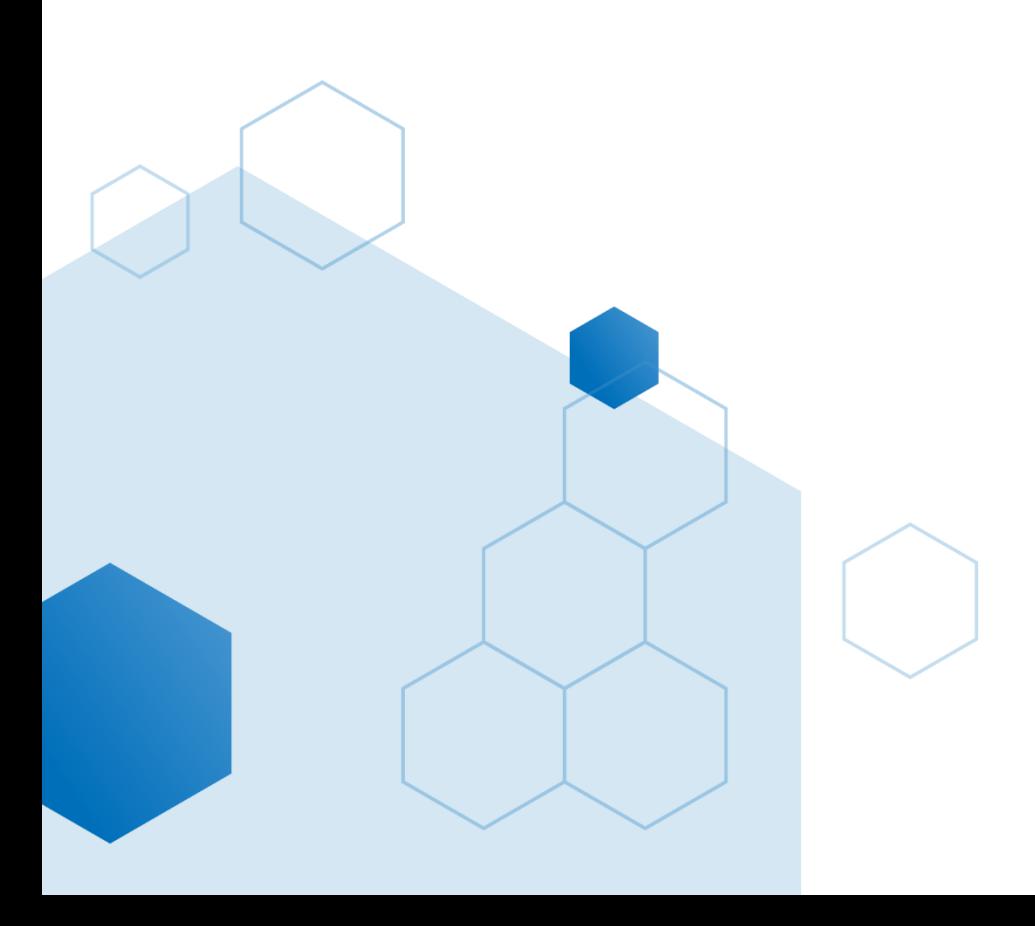

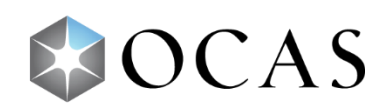

# **COMP004 – Program KPIs**

## **What's in this report?**

This report gives insight into the post-graduation environment and measures the performance, satisfaction and success of college graduates in the workforce.

College employees, college graduates and employers of college graduates are sent surveys to determine each group's satisfaction with educational experience and/or job performance. The responses to these surveys are used to determine how well graduates are faring post-college.

This report also shows the *Employment Rate* of college graduates and the *Related Employment Rate* how many graduates are working in a field related to the program from which they graduated.

## **Why is this report useful?**

This report can be used to evaluate the level of success of college graduates in the field, and therefore, give insight as to how well a college is meeting its objectives (e.g., high number of graduates, high graduate satisfaction, high number of graduates employed, high number of graduates employed in their field of study, etc.). It also reveals how well graduates of/from a specific program/college are doing in comparison to provincial and MTCU (provincial and college) standards.

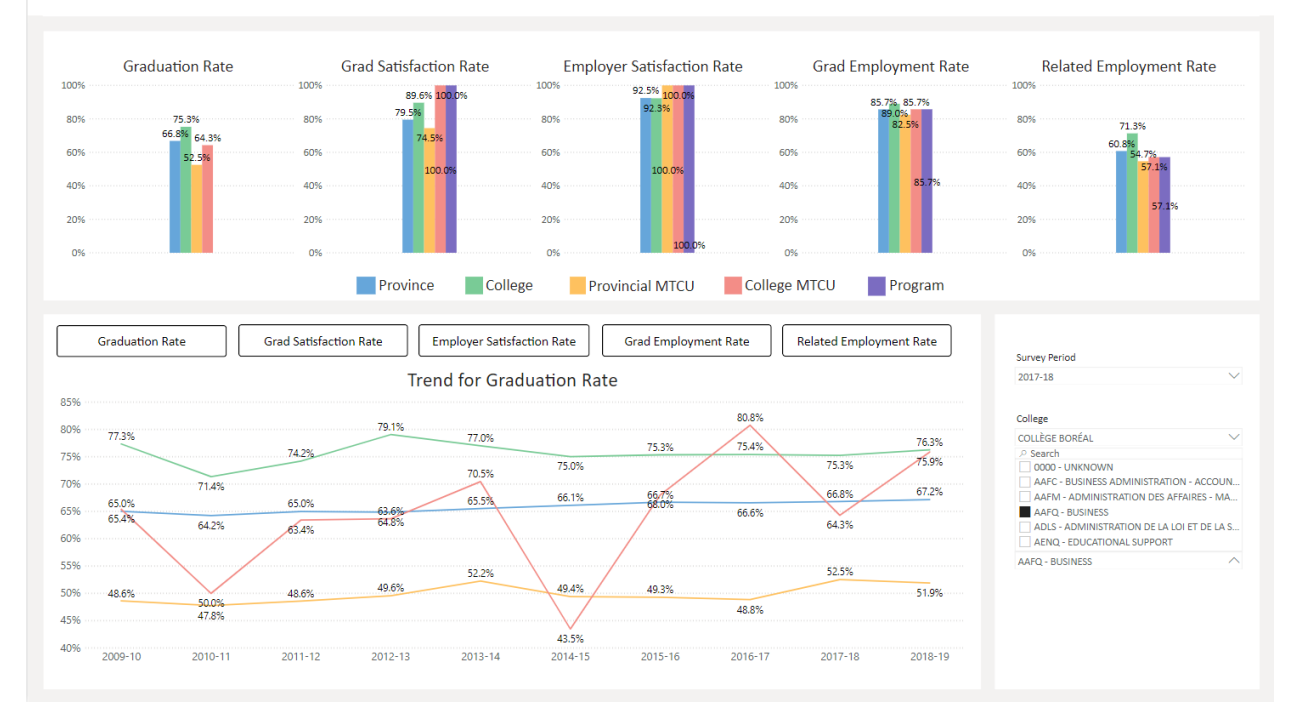

Key KPI Metrics For: COLLÈGE BORÉAL For Survey Period: 2017-18

## **How to use this report**

This one-page report is split into two sections featuring two different graphs: *Performance Rates* bar graph(s) and a *Performance Rates 10-Year Trend* line graph.

### **Section One**

#### **Performance Rates Bar Graph(s)**

The top section of this report displays bar graphs depicting a college program's:

- 1. Graduation Rate
- 2. Grad Satisfaction Rate
- 3. Employer Satisfaction Rate
- 4. Grad Employment Rate
- 5. Related Employment Rate

The bar graph displays the following percentages for each of the above rates (when applicable\*):

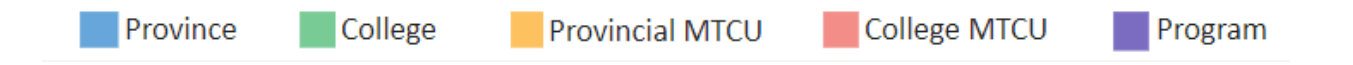

#### **Filters/Slicers**

This bar graph is controlled by filters found on the bottom right side of the page.

Select a *Survey Period* to see the rates for a given year:

**Survey Period** 

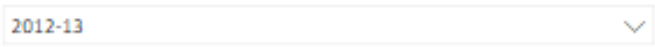

#### Next, focus in on a specific *College*:

College

**ALGONQUIN** 

#### The *MTCU* filter allows you select a specific MTCU:

MTCU Title

All

It also features a search function to narrow down selections:

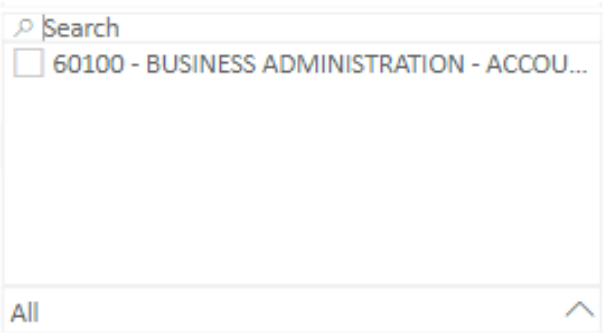

Finally, drill deeper by choosing a specific *Program* at the selected college:

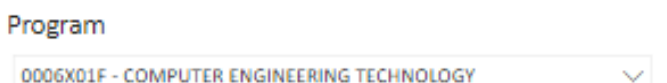

The *Program* filter also features a search function:

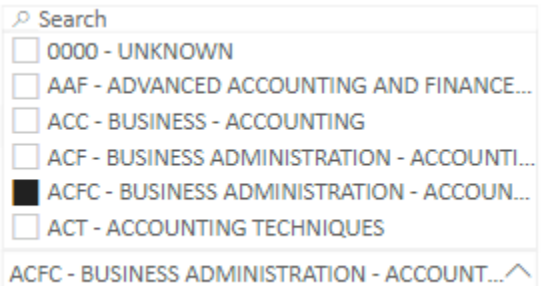

NOTE: When you set the *MTCU* filter before the *Program* filter, program selections will be narrowed down. When you set the *Program* filter before the *MTCU* filter, MTCU selections will be narrowed down.

## **Section Two**

#### **Performance Rates 10-Year Trend Line Graph**

The bottom section of the report displays a line graph that shows how a performance rate trended over a 10-year period. As in section one, the performance rates are:

- 1. Graduation Rate
- 2. Grad Satisfaction Rate
- 3. Employer Satisfaction Rate
- 4. Grad Employment Rate
- 5. Related Employment Rate

Similarly, the line graph displays the following percentages for each performance rate (when applicable\*):

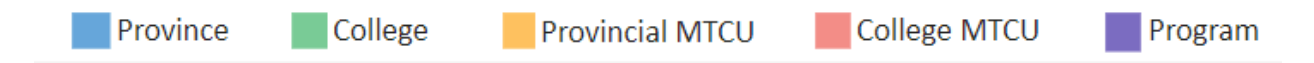

#### **Filters/Slicers**

This line graph is also controlled by the filters found on the bottom right side of the page (directly beside the graph), however the *Survey Period* filter is not applicable to this graph as it automatically shows a 10-year period for comparison:

Focus in on a certain *College*.

College **ALGONQUIN** 

#### Again, the *MTCU* filter allows you to set an MTCU:

MTCU Title

All

#### Its search function allows you to narrow down selections:

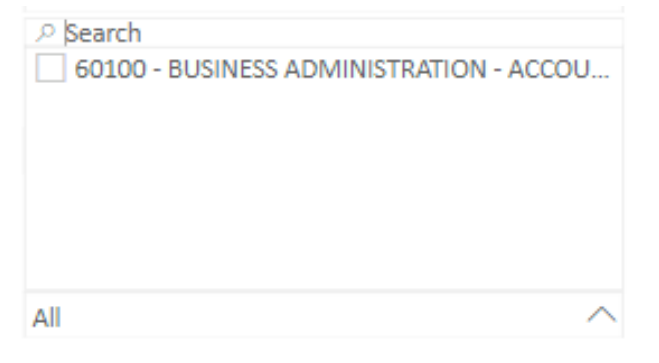

Drill deeper by selecting a specific *Program* at the college:

Program

0006X01F - COMPUTER ENGINEERING TECHNOLOGY

The *Program* filter also features a search function:

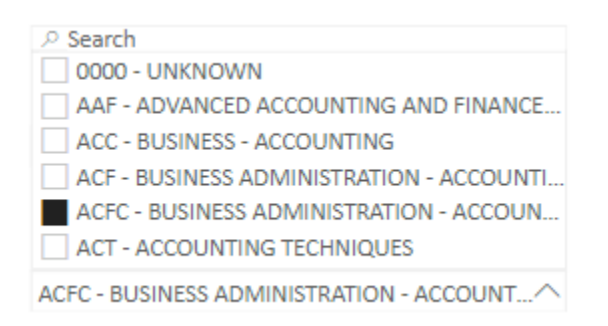

NOTE: When you set the *MTCU* filter before the *Program* filter, program selections will be narrowed down. When you set the *Program* filter before the *MTCU* filter, MTCU selections will be narrowed down.

To see trend lines for a specific performance rate (when applicable\*), click one of the following buttons found above the graph:

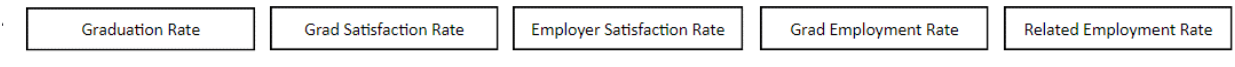

## **Suggestions & Tips**

• When using the *Performance Rates 10- Year Trend* line graph, move the cursor across the graph and hover near a vertical line to see percentages for the criteria for that given year:

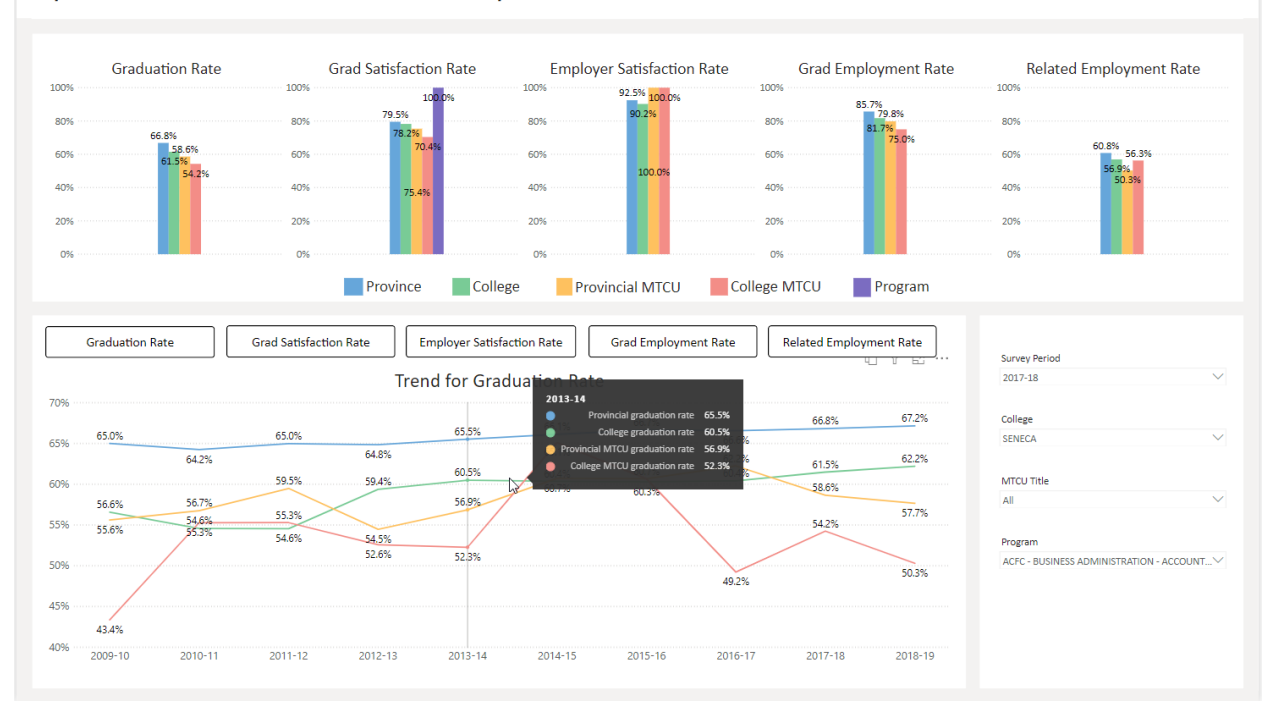

Key KPI Metrics For: SENECA For Survey Period: 2017-18

• The data slicers in this report are designed to behave as single-select. If there is any ambiguity as to what MTCU or Program is selected, then the data for the related performance level (MTCU provincial/college or Program) are not provided on the graphs. To correct this, ensure that a single MTCU and a single Program are selected in the slicers. To deselect multiple program selections, click anywhere within the *Program* filter.

## **\*Notes**

• Surveys are not performed every year for every college and/or program. If data does not appear for a specific rate (province, college, MTCU or program), it simply means that information is not available.

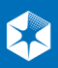